# MityCAM-C50000

# CMV50000 EVK User's Manual

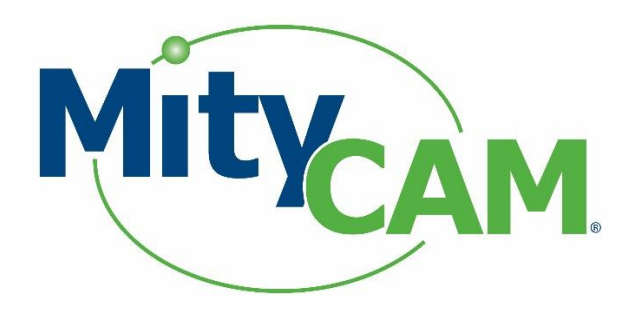

60-000034-1 RevA 1/11/2019 [www.criticallink.com](http://www.criticallink.com/)

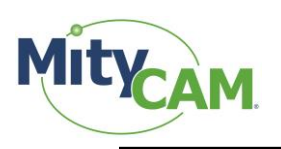

#### **Contents**

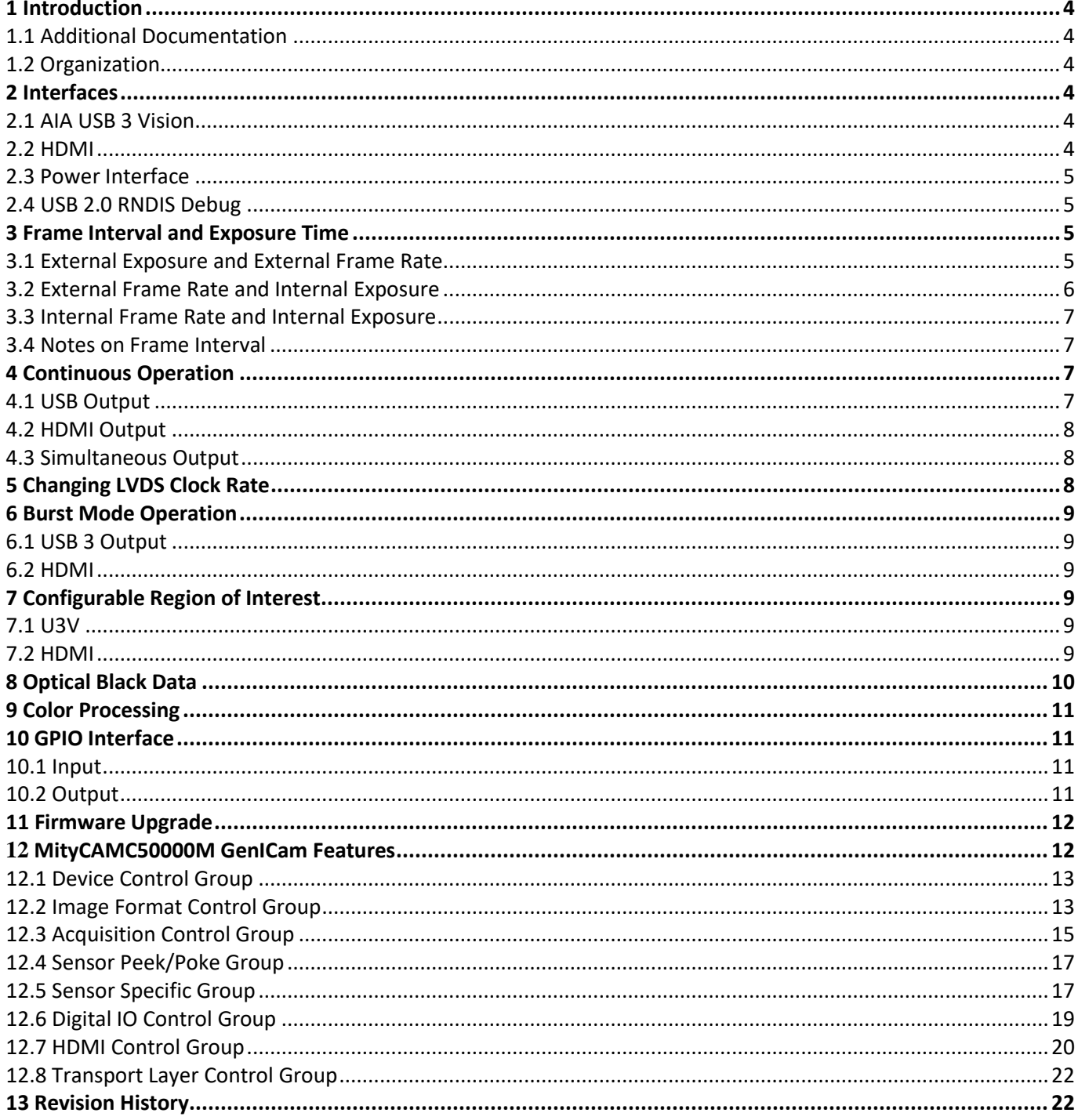

## **Figures**

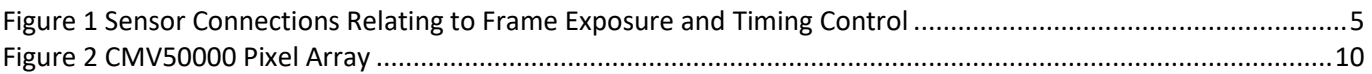

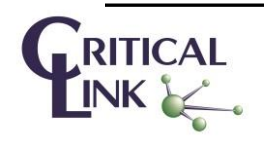

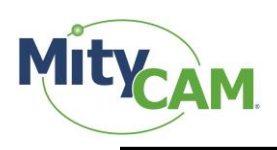

#### **Tables**

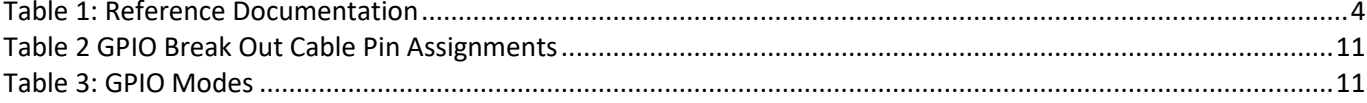

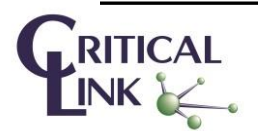

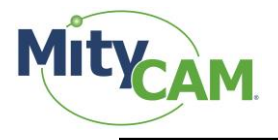

# <span id="page-3-0"></span>**1 Introduction**

The purpose of this document is to detail features of the CMV50000 EVK, which includes a MityCAM-C50000 camera head.

#### <span id="page-3-1"></span>**1.1 Additional Documentation**

<span id="page-3-6"></span>In addition to this document, the following documents are also useful / pertinent to the use and operation of the MityCAM-C50000 cameras.

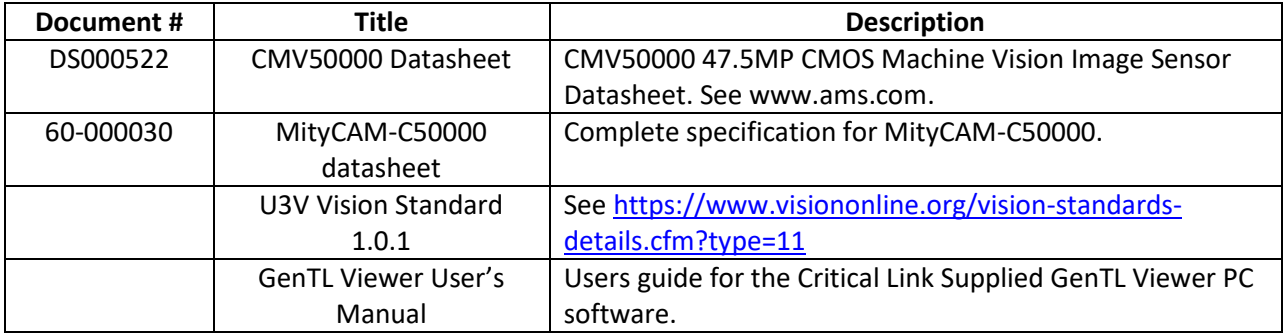

#### **Table 1: Reference Documentation**

#### <span id="page-3-2"></span>**1.2 Organization**

<span id="page-3-3"></span>This document is organized in sections covering a specific topic.

## **2 Interfaces**

#### <span id="page-3-4"></span>**2.1 AIA USB 3 Vision**

The MityCAM-C50000 includes a USB 3.0 interface that is complaint with the AIA USB 3.0 Vision standard (U3V). This is the main control and data interface to the camera system. A list of the GenICam registers available for control of the system included in Section [12](#page-11-1) of this document.

Critical Link supplies a free PC application that may be used to control, capture and save images generated by the evaluation kit. However, this kit should also be compatible with any third-party software that is complaint with the U3V standard, such as the National Instruments Vision Acquisition Software, HALCON, etc. Figures in this document are captured using the Critical Link provided software.

#### <span id="page-3-5"></span>**2.2 HDMI**

The MityCAM-C50000 includes an HDMI output interface port. This port will support 1080P 24 bit-per-pixel RGB output as well as UHD 4K (30 Hz) output for sensor preview. Configuration of the HDMI output mode is controlled

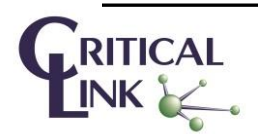

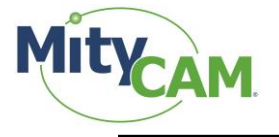

through the GenICAM HdmiOutputResolution register. The interface port must use an HDMI 1.4 compliant interface cable and suitable monitor.

#### <span id="page-4-0"></span>**2.3 Power Interface**

The MityCAM-C50000 kit requires a +12 V input voltage supply. A minimum of 2 amps is required. See the datasheet for details on the connector.

#### <span id="page-4-1"></span>**2.4 USB 2.0 RNDIS Debug**

The USB 2.0 port on the MityCAM-C50000 kit provides an RNDIS (ethernet) connection to an attached HOST PC. The port is configured to run a DHCP server and present an Ethernet IP address of 10.45.45.1/8 for the camera and assign an address of 10.45.45.10/8 to the attached HOST PC. The camera supports accessing the embedded Linux shell on the device using the ssh protocol. Using this protocol it is also possible to transfer files onto the camera subsystem. There is also a simple web-server running on the camera to support firmware upgrades.

## <span id="page-4-2"></span>**3 Frame Interval and Exposure Time**

Control of the Frame Interval and Exposure Time can be performed both internally and externally on the kit using the GenICam control registers and (for the case of external control) the GPIO IO pins on J201. The block diagram shows how the kit interfaces with the CMV50000 sensor.

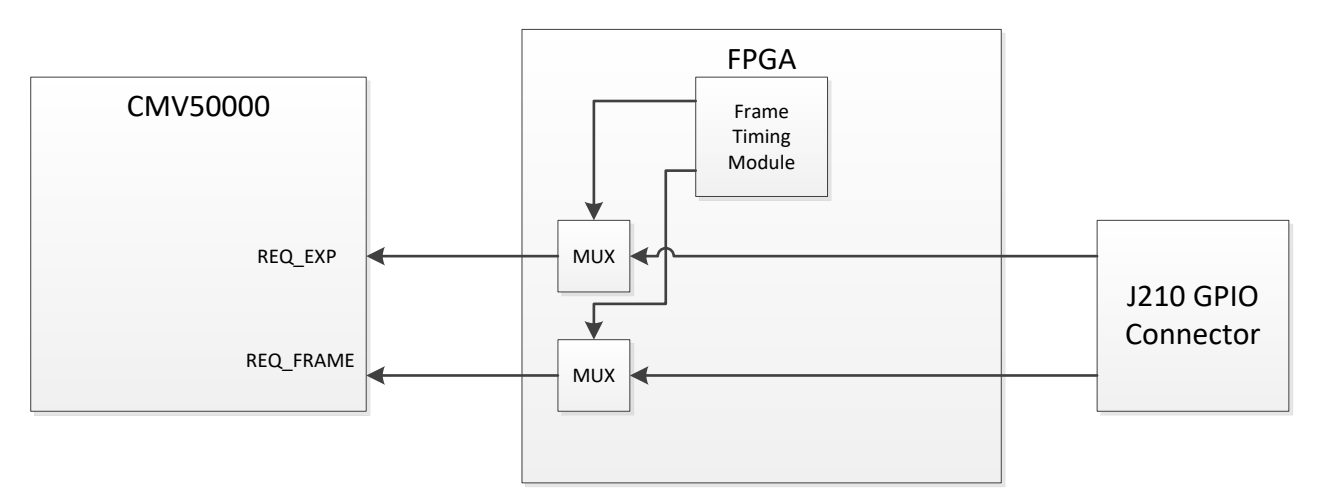

**Figure 1 Sensor Connections Relating to Frame Exposure and Timing Control**

#### <span id="page-4-4"></span><span id="page-4-3"></span>**3.1 External Exposure and External Frame Rate**

This mode uses Control Mode 0 (Full External) mode of the CMV50000 as described by the CTRL\_MODE register in the sensor datasheet. In this mode GPIO IO 0 (pin 1) and GPIO IO 1 (pin 2) of the P201 cable interface are used as

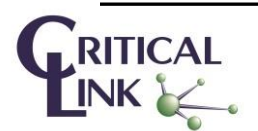

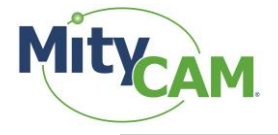

the REQ\_EXP and REQ\_FRAME signals, respectively. To configure this mode, the following GenICAM registers of the camera should be configured:

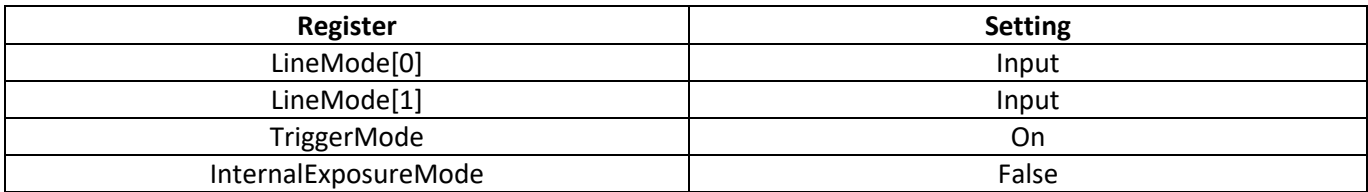

Note, instead of the GPIO IO 0 and GPIO IO 1, the optical input pins may be used with the following GenICAM settings:

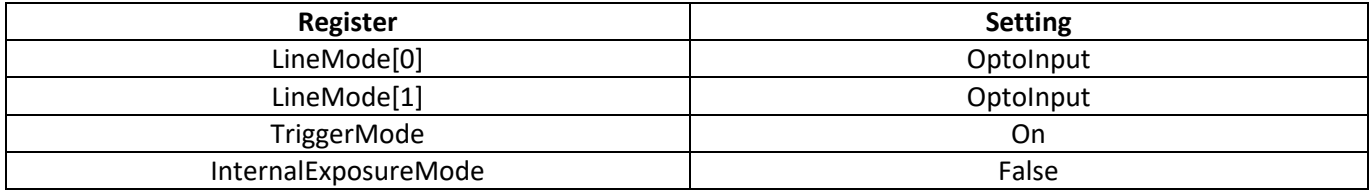

The timing of the external exposure and frame rate must be consistent with the capabilities of the CMV50000 Sensor.

#### <span id="page-5-0"></span>**3.2 External Frame Rate and Internal Exposure**

This mode uses Control Mode 1 (Programmed External) mode of the CMV50000 as described by the CTRL\_MODE register in the sensor datasheet. In this mode GPIO IO 0 (pin 1) of the P201 cable interface is used as the REQ\_EXP

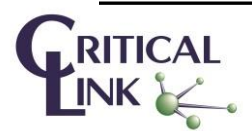

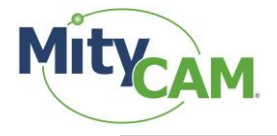

signals, respectively. To configure this mode, the following GenICAM registers of the camera should be configured:

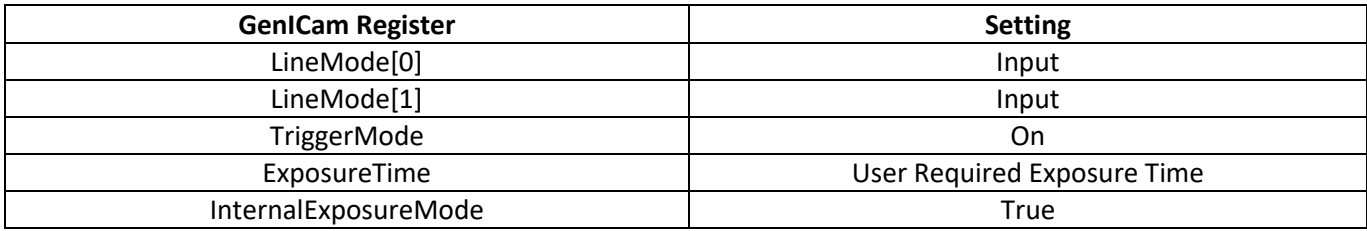

Note, instead of the GPIO IO 0, the optical input pins may be used with the following GenICAM settings:

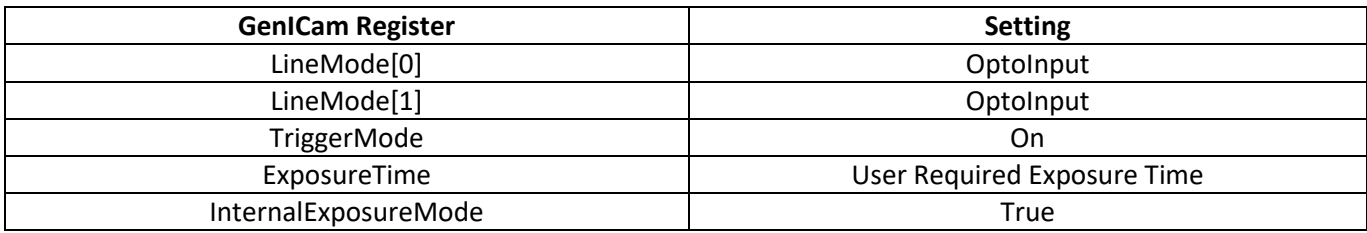

#### <span id="page-6-0"></span>**3.3 Internal Frame Rate and Internal Exposure**

This mode uses Control Mode 1 (Programmed External) mode of the CMV50000, but the FPGA drives the REQ\_EXP signal using an internally generated timer based on the GenICAM frame time register. To configure this mode, the following GenICAM registers of the camera should be configured:

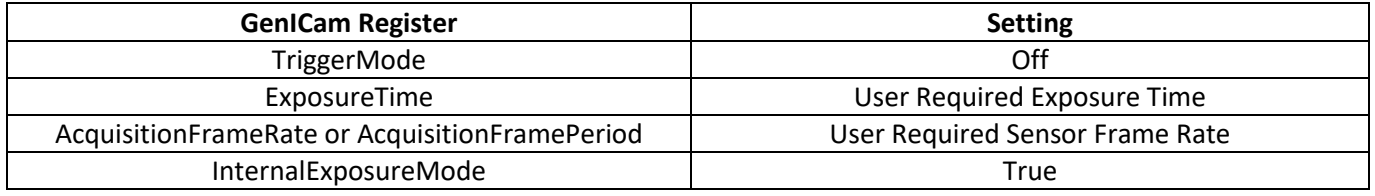

#### <span id="page-6-1"></span>**3.4 Notes on Frame Interval**

The maximum frame interval time is defined in the CMV50000 datasheet. For a full ROI, up to 30 Hz may be achieved. For ROIs that are smaller in height, higher frame rates out of the sensor are possible. However, the USB 3.1 interface is limited to approximately 400 MB/sec. So, for a full ROI image at 12 bits per pixel, the maximum continuous framerate achievable is limited to approximately 6 Hz. For continuous operation, if the requested frame rate is higher than can be achieved, frames will be periodically dropped on the USB output interface.

## <span id="page-6-2"></span>**4 Continuous Operation**

#### <span id="page-6-3"></span>**4.1 USB Output**

When the GenICam AcquisitionMode register is set to Continuous and acquisition is started, the camera will configure the sensor to operate at the requested Frame Rate and start transmitting data to the USB 3.0 interface.

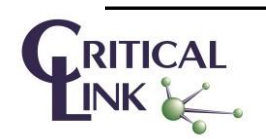

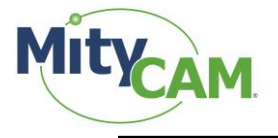

If the requested data rate exceeds the capability of the USB 3.0 link, the camera will periodically drop incoming frames prior to transmission to the host PC in order to reduce the latency of the data shown on a host PC display.

#### <span id="page-7-0"></span>**4.2 HDMI Output**

The HDMI output supports operation at UHD 4K resolution at 30 Hz, or 1080P resolution at 60 Hz based on the HdmiOutputResolution GenICam parameter. Frames received by the sensor are clipped according to the HdmiOffsetX, HdmiOffsetY, HdmiWidth, and HdmiHeight GenICam parameters, converted to RGB color space based on the HdmiColor parameter, rate converted (via frame dropping or frame repeating), and transmitted to the HDMI display as the received from the sensor. The latency of the HDMI output is typically 1-2 frames (~66 ms at UHD 4K resolution).

<span id="page-7-1"></span>The HDMI output is enabled and disabled using GenICam HdmiStart and HdmiStop commands.

#### **4.3 Simultaneous Output**

<span id="page-7-2"></span>The MityCAM-C50000 EVK supports both running both the USB output and the HDMI output at the same time.

## **5 Changing LVDS Clock Rate**

The camera supports operating the LVDS serializer rates of the CMV50000 at different frequencies up to the maximum 830 MHz. The data rate of the lanes is configurable using the SensorClockSpeed GenICam parameter. Lowering the maximum clock rate will reduce power consumed by the sensor and processor, but will reduce the

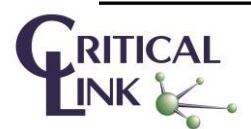

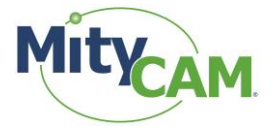

maximum possible framerate for a given resolution. For a full ROI, the maximum frame rate from the sensor will scale by approximately

> FrameRateFrameRate $_{Max} \approx$ 30 F<sub>LVDS</sub>-мнz 830

## <span id="page-8-0"></span>**6 Burst Mode Operation**

#### <span id="page-8-1"></span>**6.1 USB 3 Output**

The camera has a section of RAM dedicated as a circular image buffer. When the AcquisitionMode GenICam register is set to Single or Multi-Frame, data will be streamed at the configured rate into the image buffer and streamed out at the maximum achievable rate on the USB 3.0 interface, which is approximately 400 MB/sec.

#### <span id="page-8-2"></span>**6.2 HDMI**

When the HDMI output is enabled, the maximum frame rate generated by the sensor must be less than or equal to 30 Hz for 4K operation, or 60 Hz for 1080P operation, otherwise undefined behavior may occur.

# <span id="page-8-3"></span>**7 Configurable Region of Interest**

<span id="page-8-4"></span>While the CMV50000 supports multiple ROI, the MityCAM-C50000 supports a single ROI.

#### **7.1 U3V**

The base ROI captured from the Sensor and transmitted via the U3V interfaces is configured using the GenICam defined Width, Height, OffsetX, and OffsetY registers while the camera is IDLE.

#### <span id="page-8-5"></span>**7.2 HDMI**

The HDMI ROI is configured using the GenICam parameters in the HDMI control group: HdmiOffsetX, HdmiOffsetY, HdmiWidth, and HdmiHeight. These parameters are relative to the U3V Width, Height, OffsetX, and

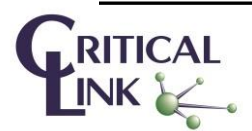

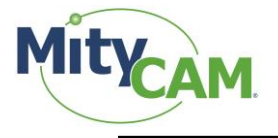

OffsetY registers. So if the sensor ROI is configured to start at offset (1024,1024), then the HDMI display will be start at (1024+HdmiOffsetX, 1024+HdmiOffsetY).

# <span id="page-9-0"></span>**8 Optical Black Data**

The CMV50000 uses optical black data for offset bias correction on a row by row basis. The CMV50000 includes 68 optical black columns on both the left and right side of the array as is shown in the figure below (taken from the CMV50000 datasheet).

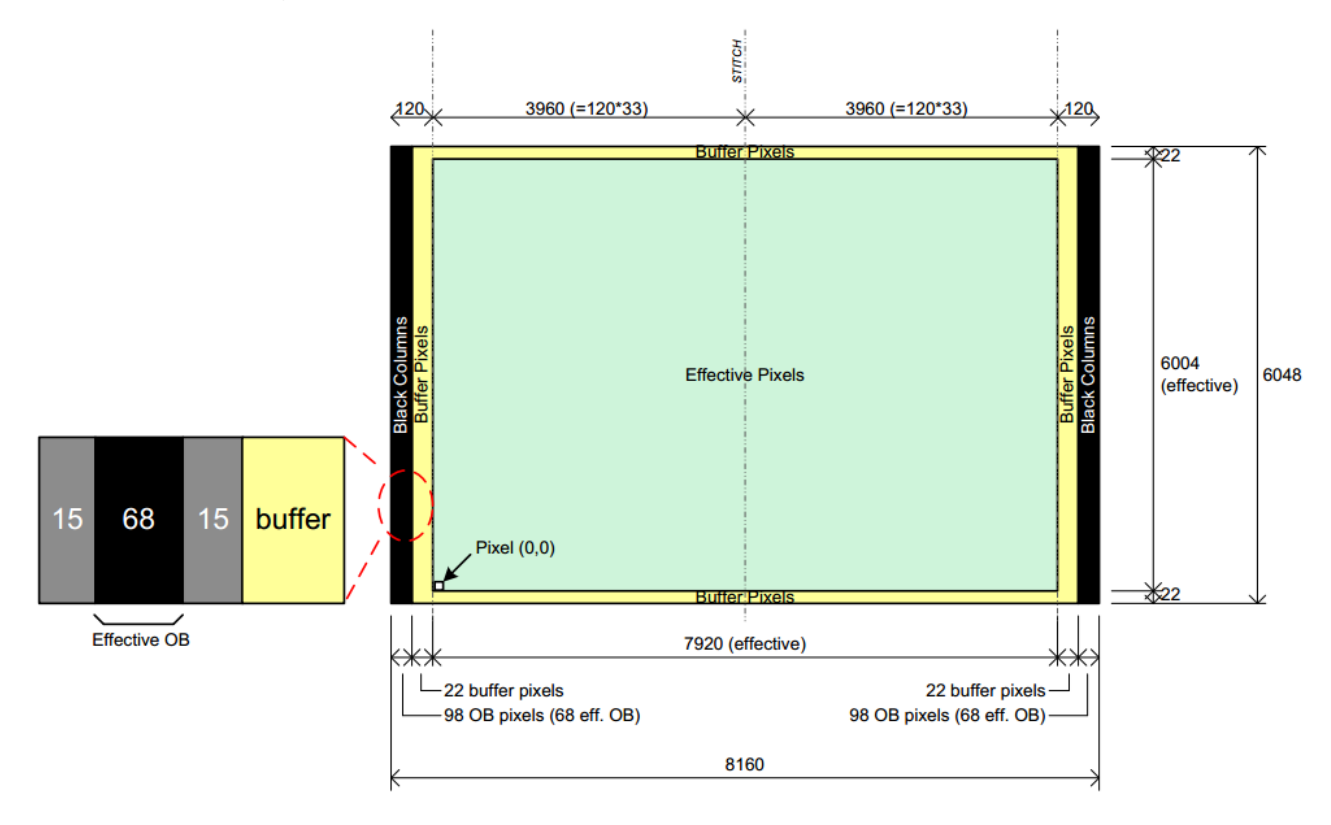

#### **Figure 2 CMV50000 Pixel Array**

<span id="page-9-1"></span>The MityCAM-C50000 kit provides access to the top and bottom 22 buffer pixel rows and access to the left and right 68 OB column pixels by adjusting the request ROI of the camera. The camera presents the buffered pixel rows at the top and bottom positions in the ROI. The camera packs the 68 optical black pixels in 2 groups of 96 pixels (192 total) at the right side of the ROI. The right most 192 pixels, starting at pixel X offset of 7920, will consist of the 68 optical black pixels on the left side of the array followed by 28 padded pixels followed by 68 optical black pixels on the right side of the array followed by 28 padded pixels. The 28 padded pixels should be ignored.

The nominal ROI that will capture the Effective pixels should be specified as having a X offset of 0, a Y offset of 22, a width of 7920 and a height of 6004. To capture the black pixels on the column the ROI should have an X offset

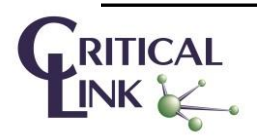

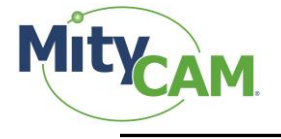

of 0, a Y offset of 22, a width of 8112, and a height of 6004. To capture the black pixels and the buffer row pixels, the ROI should have an X offset = 0, a Y offset = 0, a width of 8112 and a height of 6048.

# <span id="page-10-0"></span>**9 Color Processing**

# <span id="page-10-1"></span>**10 GPIO Interface**

The EVK comes with a breakout cable for the GPIO interface harness. The pin connections are listed i[n Table 2.](#page-10-4) P1 is the 12-Pin GPIO connector interface. P2 is the USB Type A interface for Host PC insertion. P3 is the 9 Pin receptacle (female) cable end. P4 is the 9 pin plug (male) cable end.

<span id="page-10-4"></span>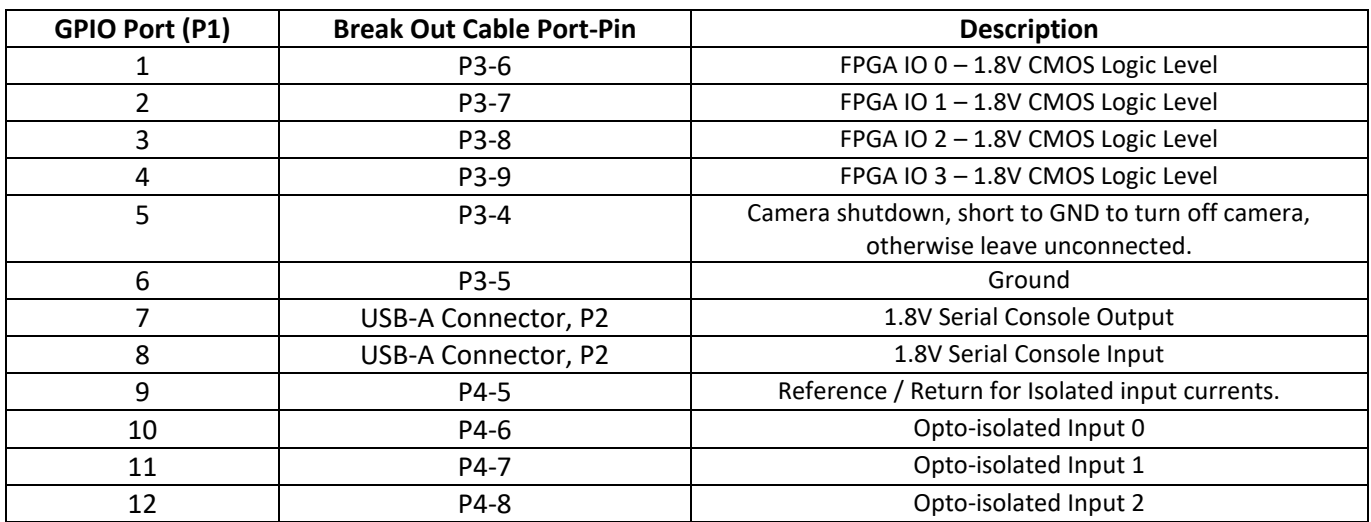

#### **Table 2 GPIO Break Out Cable Pin Assignments**

<span id="page-10-5"></span>The available modes of operation for the 4 GPIO pins are listed in [Table 3.](#page-10-5)

#### **Table 3: GPIO Modes**

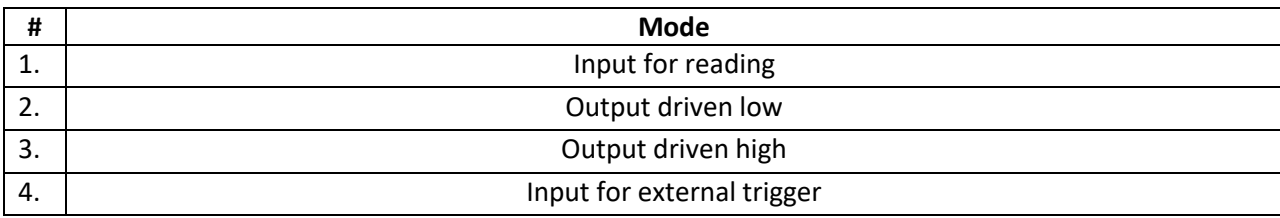

The following sections will cover Modes 1, 2 and 3. Mode 4 is covered in separate sections.

The Opto-Isolated Input pins may be used as inputs for reading. Input 0 may be used as an optional trigger source in the same way as GPIO 0.

#### <span id="page-10-2"></span>**10.1 Input**

<span id="page-10-3"></span>In the input mode of operation, the pin can be queried for its current logical value (High or Low).

#### **10.2 Output**

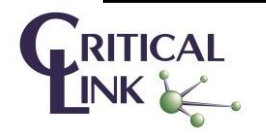

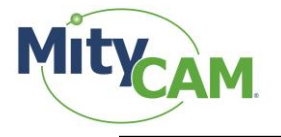

In output mode, the pin can be driven high or low. This can be used to toggle a light source or some other operation.

# <span id="page-11-0"></span>**11 Firmware Upgrade**

Recent versions of the MityCAM-C50000 allow upgrading the firmware via the network interface. Details for acquiring the firmware and downloading the firmware to the camera are available on the Critical Link MityCAM [Support Site.](https://support.criticallink.com/redmine/projects/mityvision/wiki)

# <span id="page-11-1"></span>**12 MityCAMC50000 GenICam Features**

This section presents a summary of the Generic Interface for Cameras (GenICam) available features provided by the camera. Many of the listed features, identified by the SFNC=Y field, are defined by the [european machine vision association](http://www.emva.org/) (emva) [Standard Features Naming](http://www.emva.org/wp-content/uploads/GenICam_SFNC_2_2.pdf)  [Convention.](http://www.emva.org/wp-content/uploads/GenICam_SFNC_2_2.pdf)

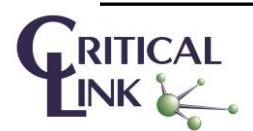

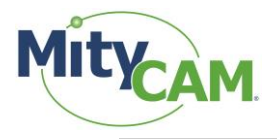

# <span id="page-12-0"></span>**12.1 Device Control Group**

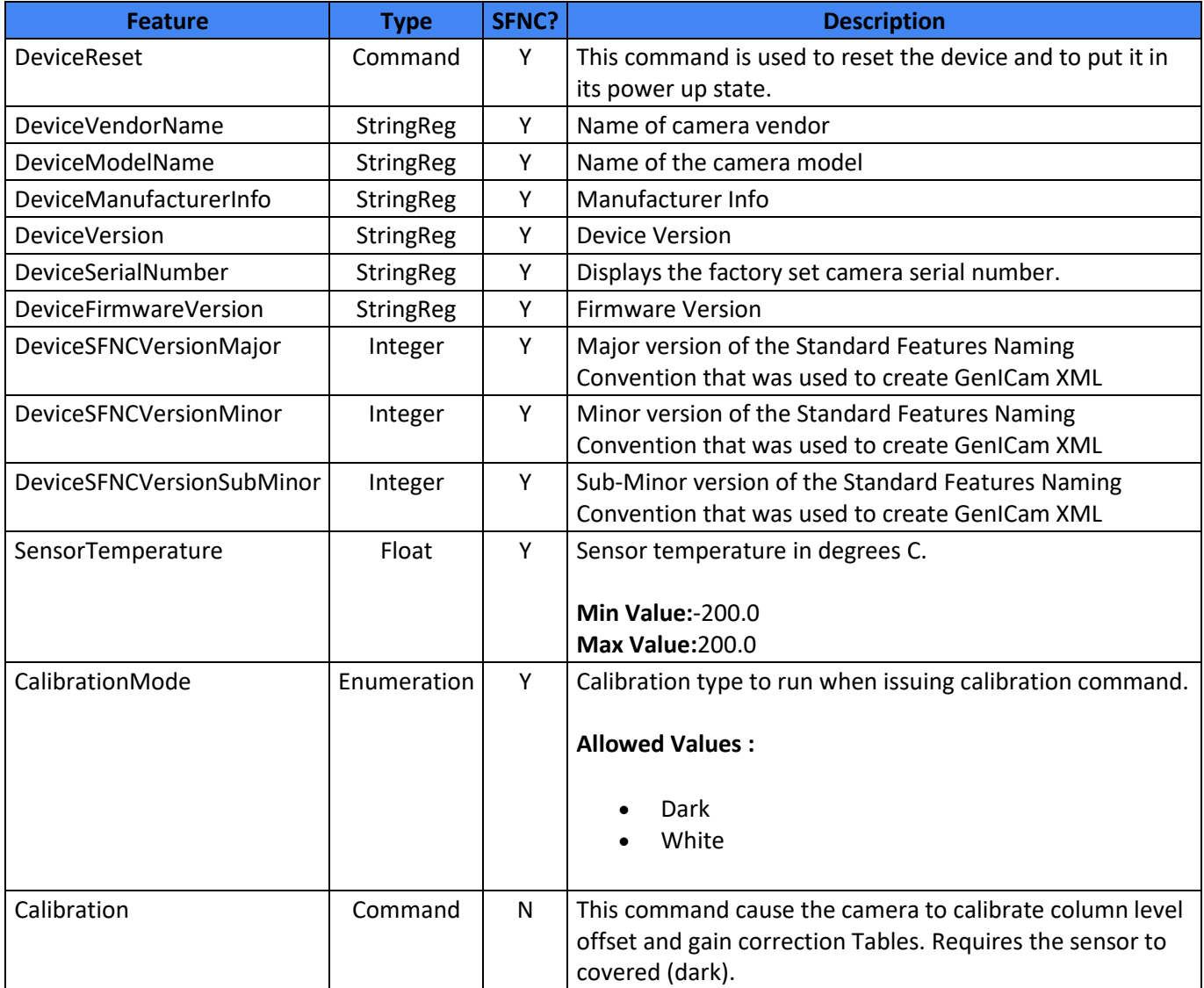

# <span id="page-12-1"></span>**12.2 Image Format Control Group**

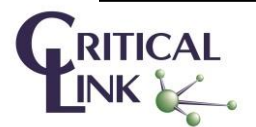

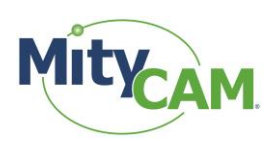

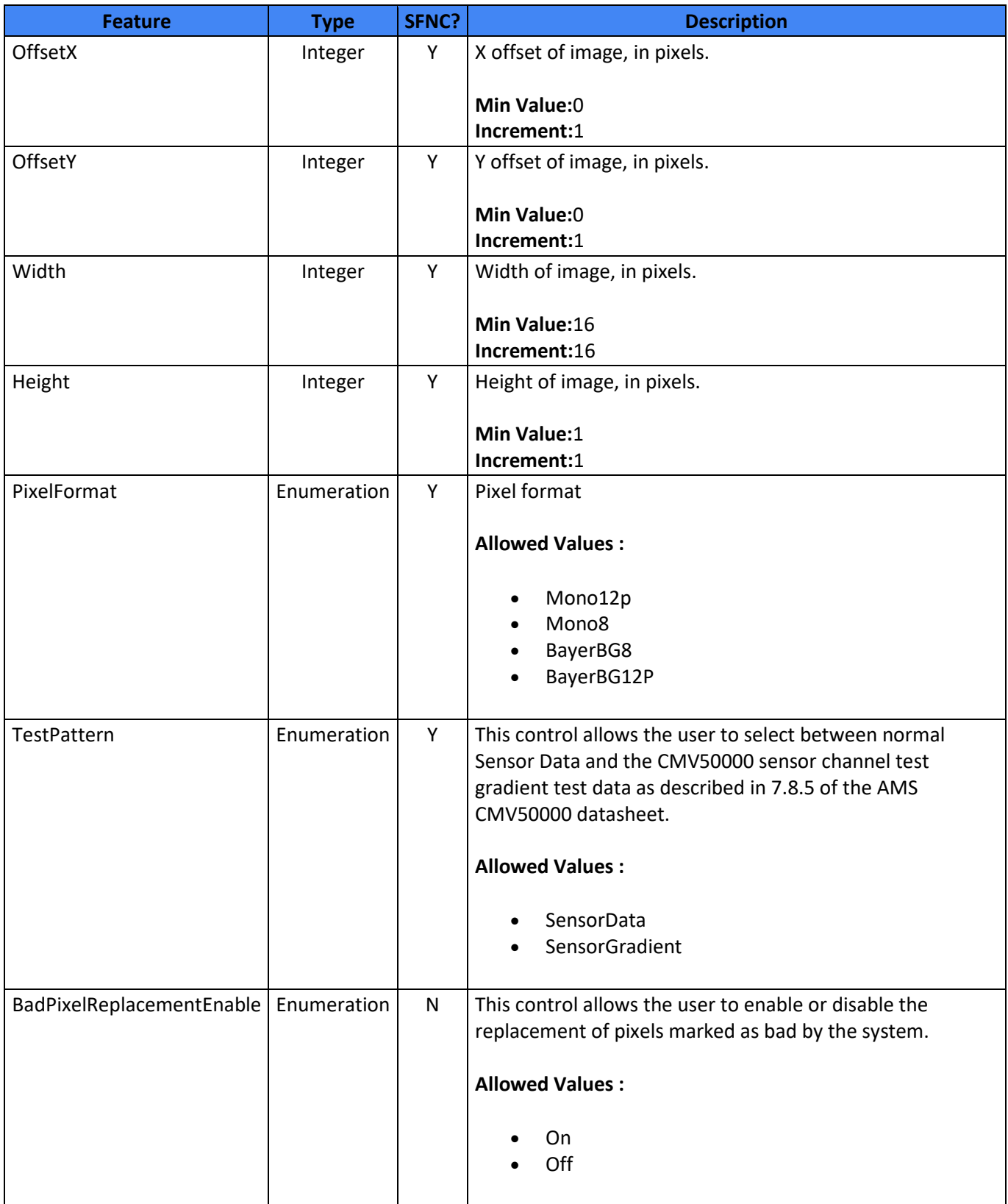

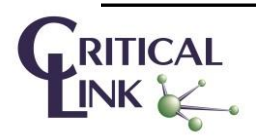

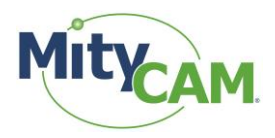

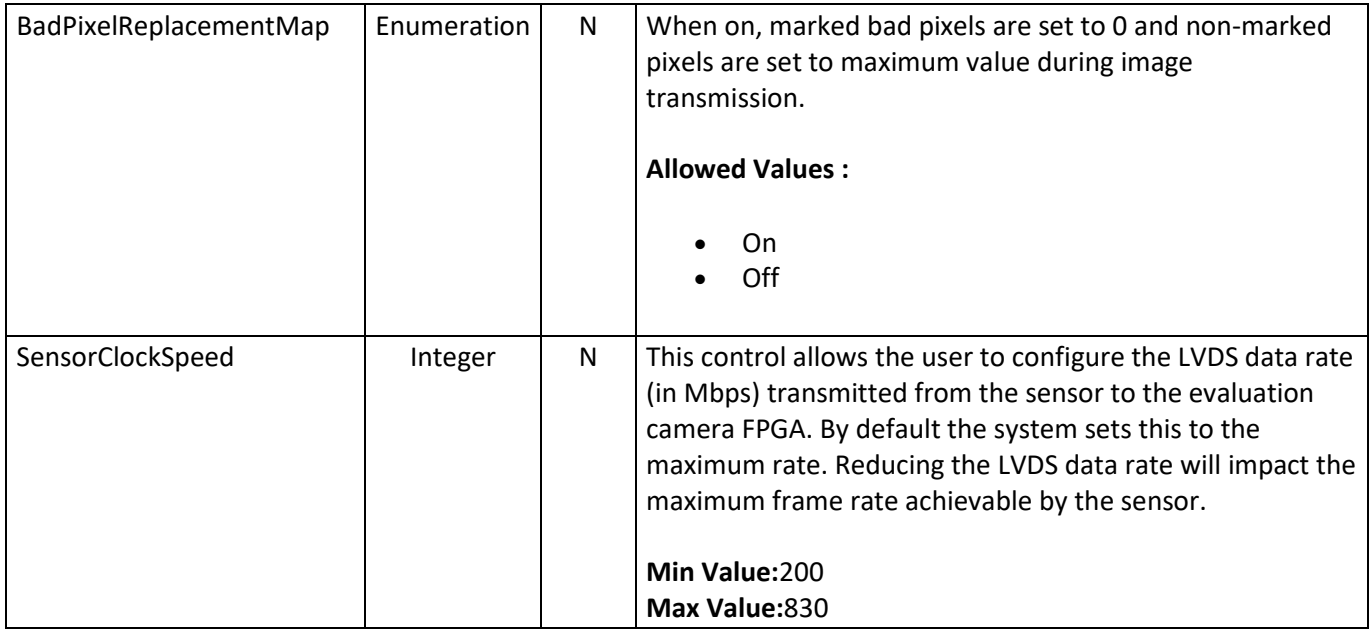

# <span id="page-14-0"></span>**12.3 Acquisition Control Group**

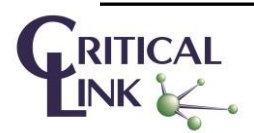

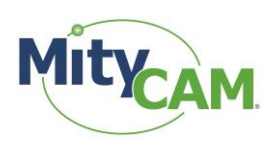

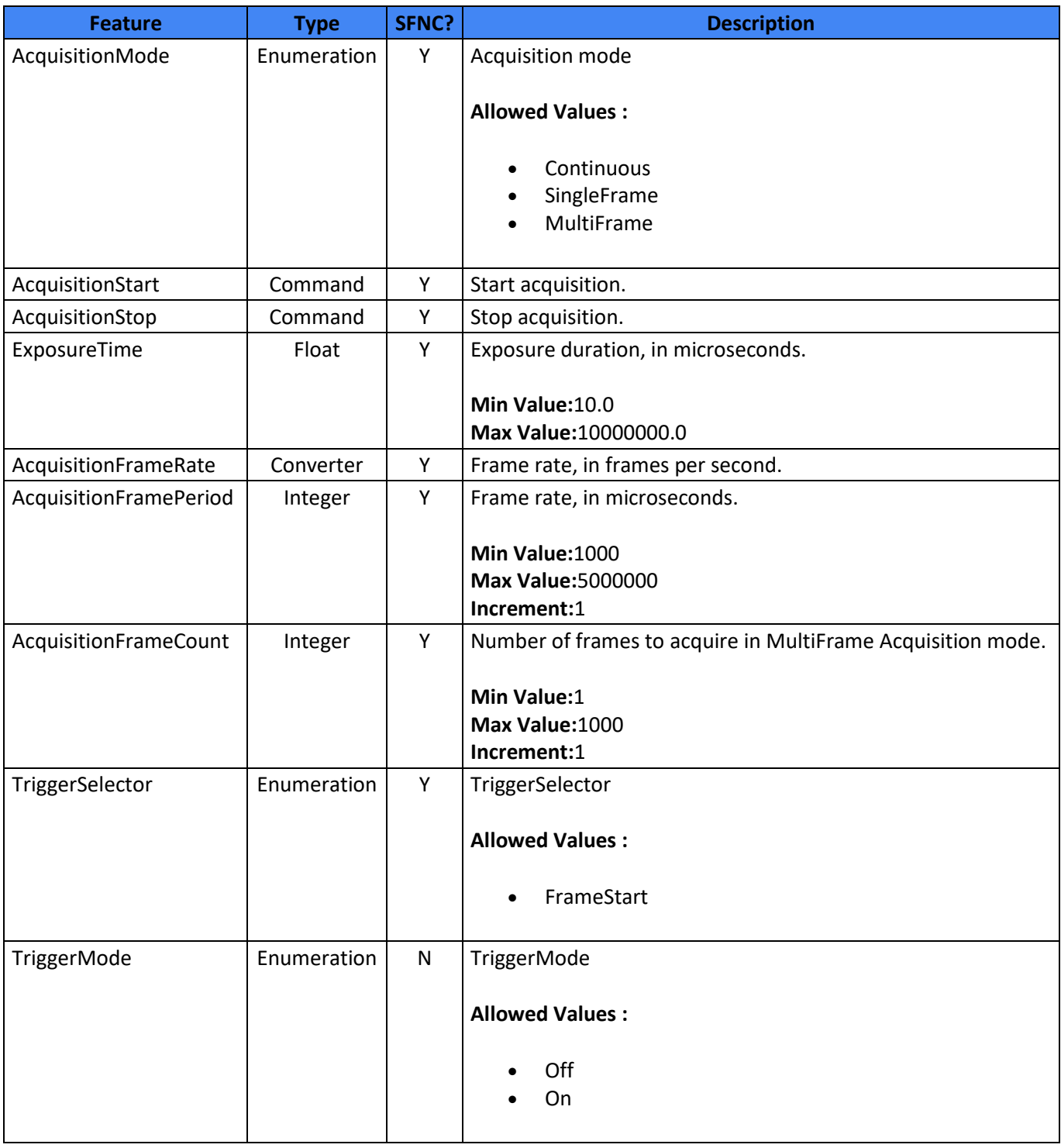

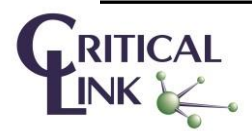

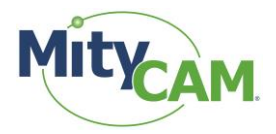

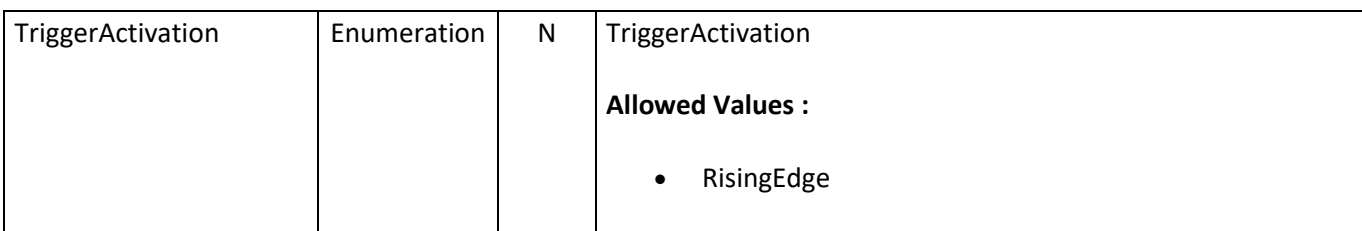

# <span id="page-16-0"></span>**12.4 Sensor Peek/Poke Group**

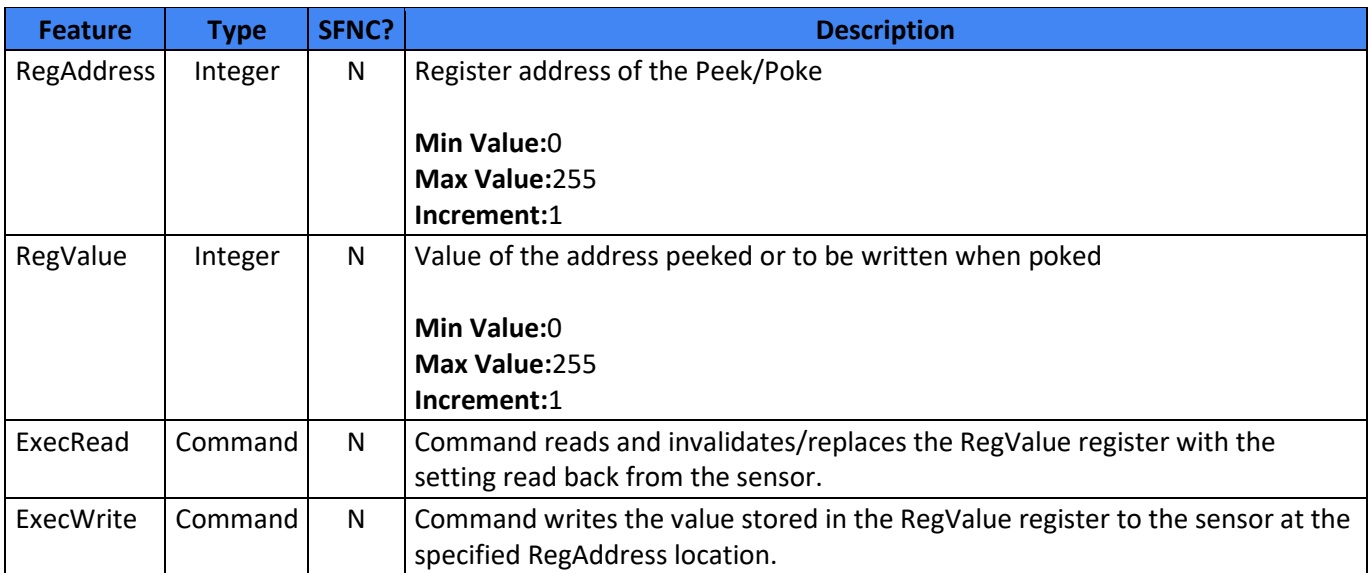

# <span id="page-16-1"></span>**12.5 Sensor Specific Group**

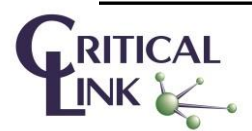

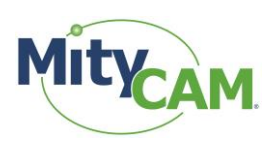

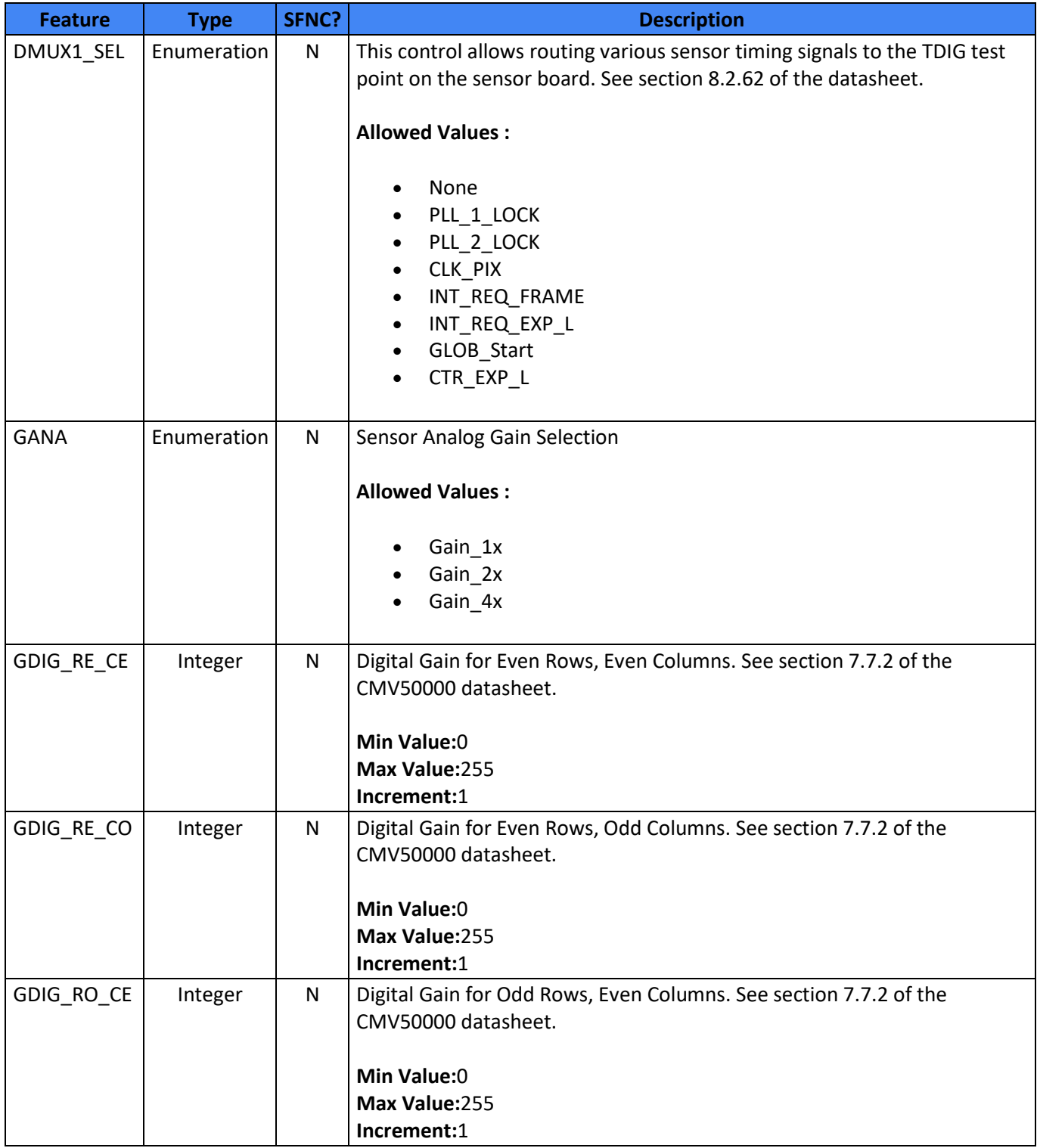

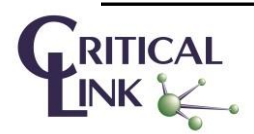

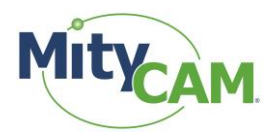

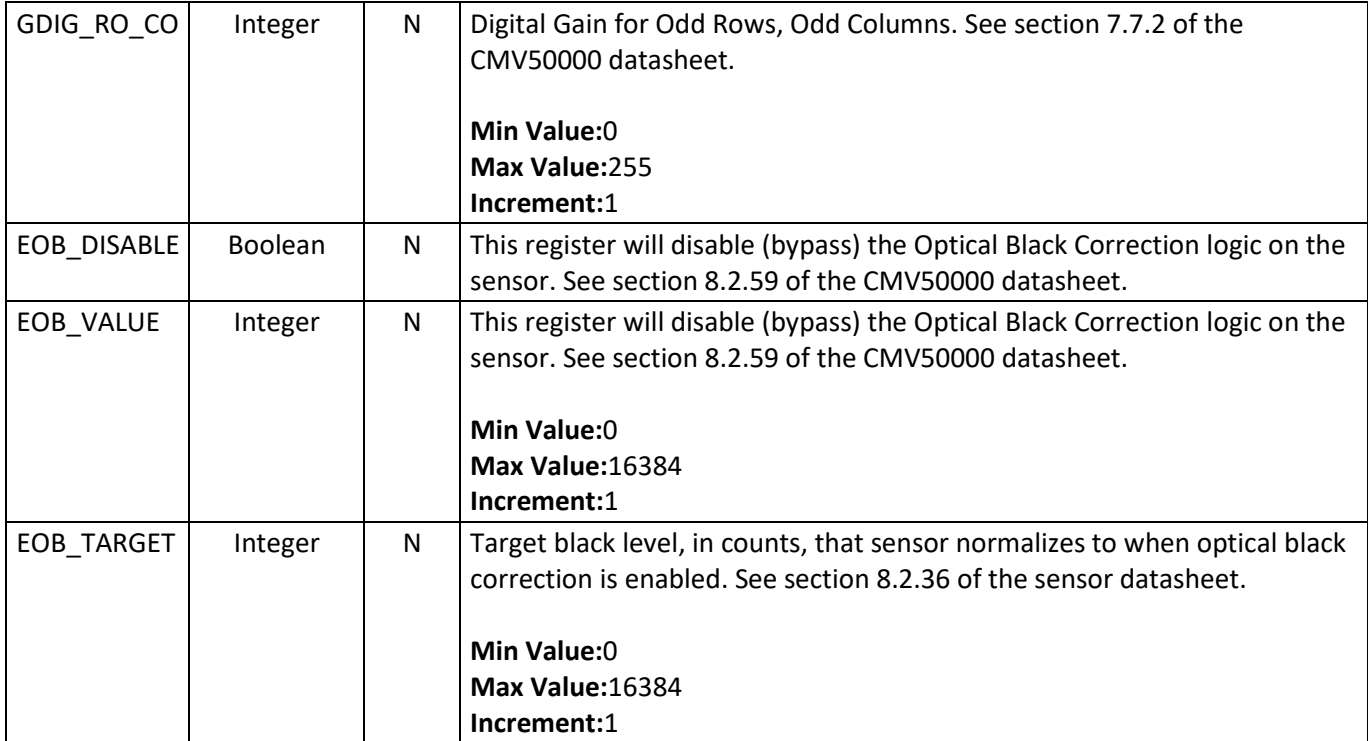

# <span id="page-18-0"></span>**12.6 Digital IO Control Group**

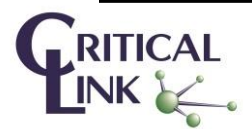

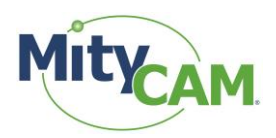

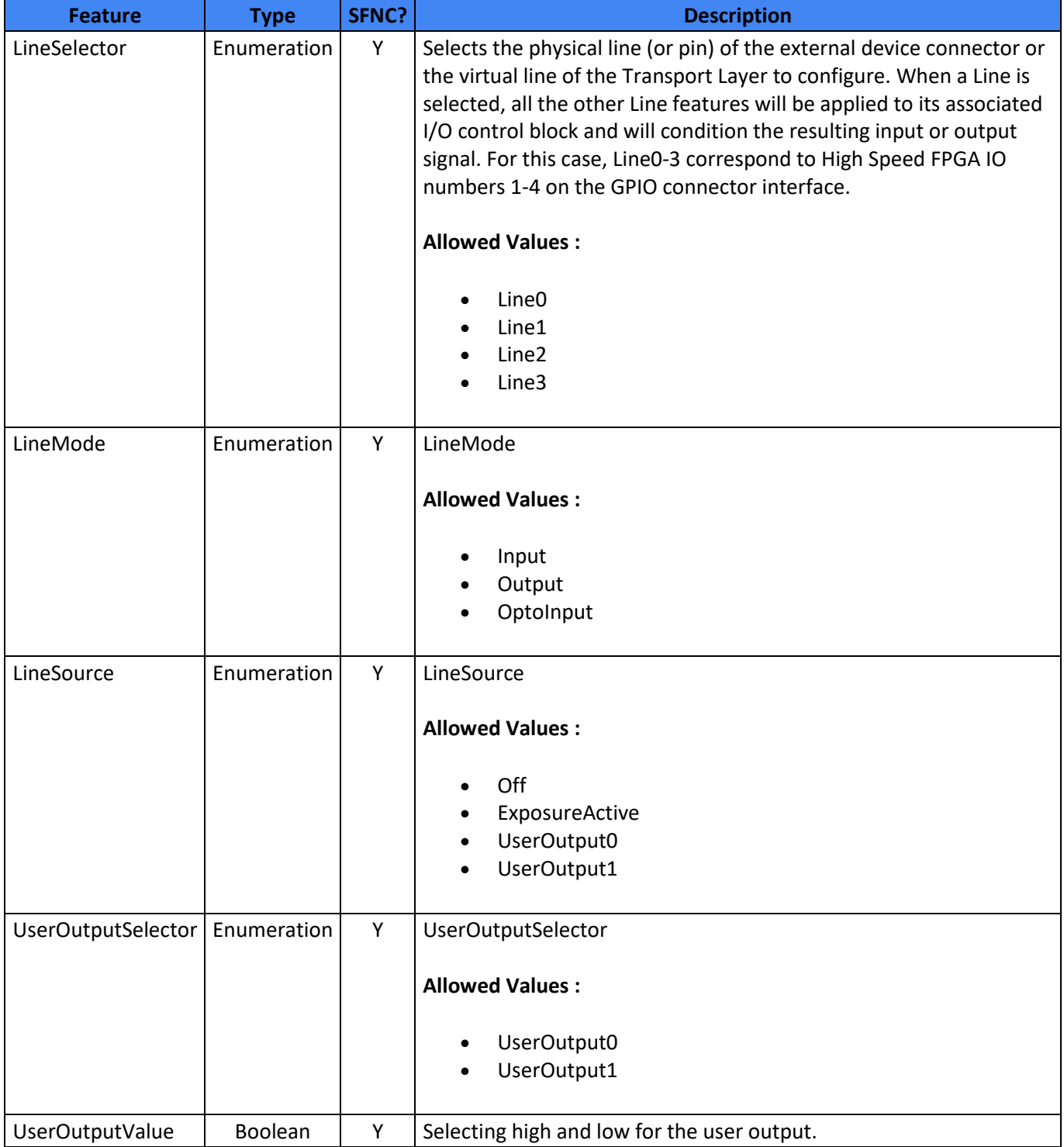

# <span id="page-19-0"></span>**12.7 HDMI Control Group**

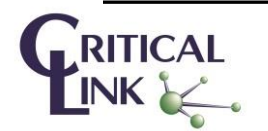

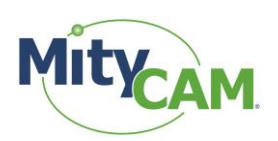

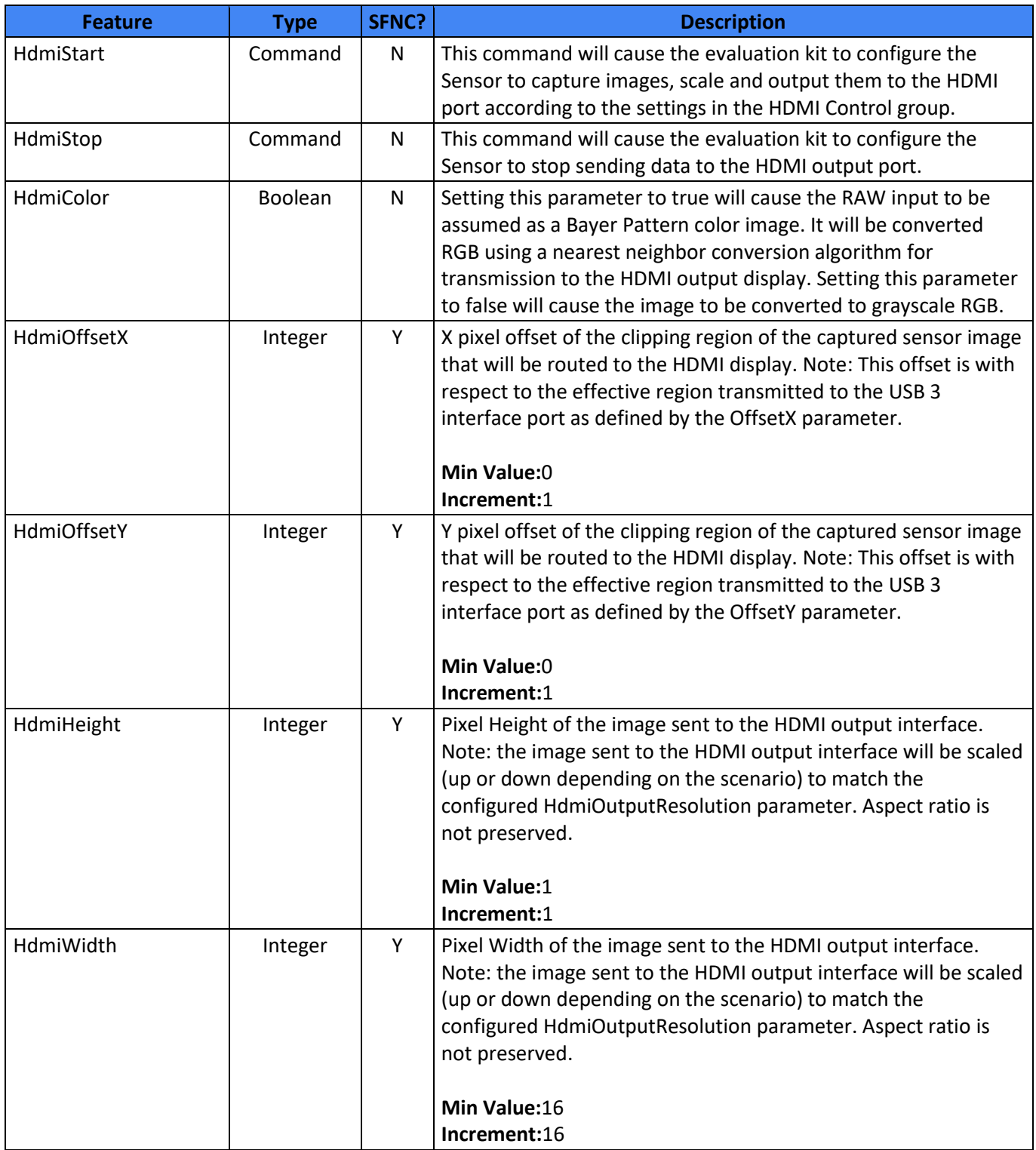

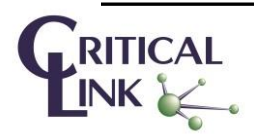

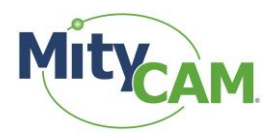

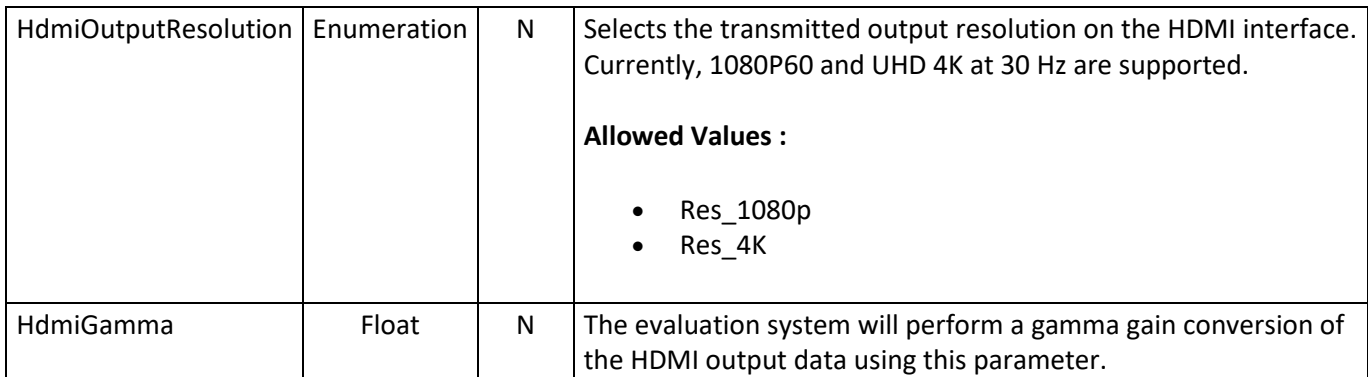

# <span id="page-21-0"></span>**12.8 Transport Layer Control Group**

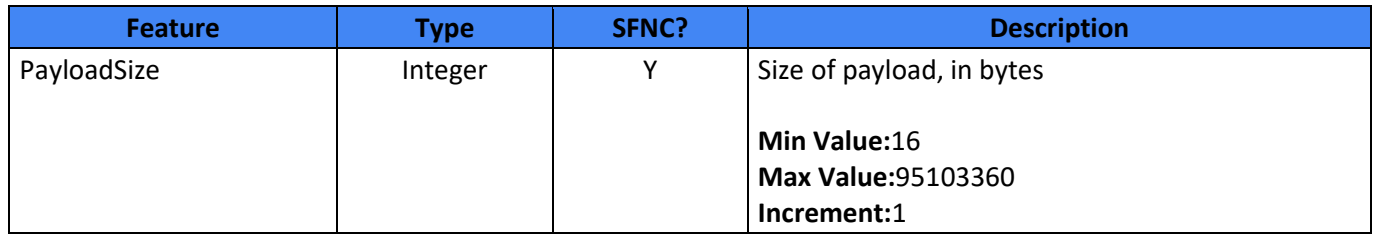

## <span id="page-21-1"></span>**13 Revision History**

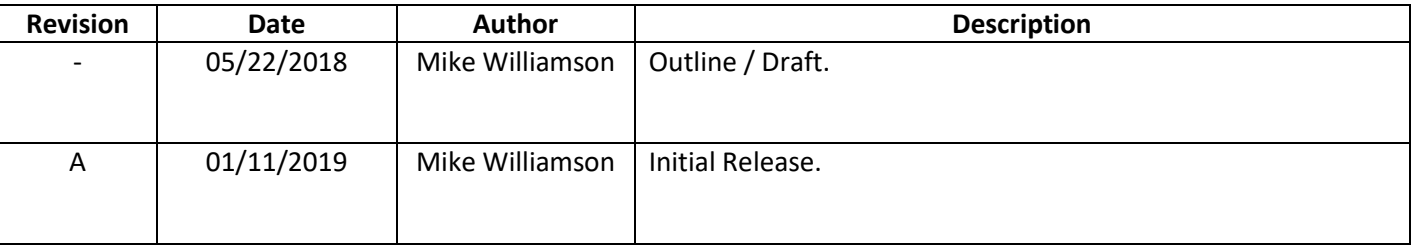

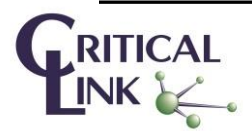